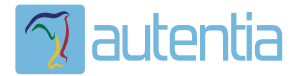

# ¿**Qué ofrece** Autentia Real Business Solutions S.L?

Somos su empresa de **Soporte a Desarrollo Informático**. Ese apoyo que siempre quiso tener...

**1. Desarrollo de componentes y proyectos a medida**

**2. Auditoría de código y recomendaciones de mejora**

**3. Arranque de proyectos basados en nuevas tecnologías**

- **1. Definición de frameworks corporativos.**
- **2. Transferencia de conocimiento de nuevas arquitecturas.**
- **3. Soporte al arranque de proyectos.**
- **4. Auditoría preventiva periódica de calidad.**
- **5. Revisión previa a la certificación de proyectos.**
- **6. Extensión de capacidad de equipos de calidad.**
- **7. Identificación de problemas en producción.**

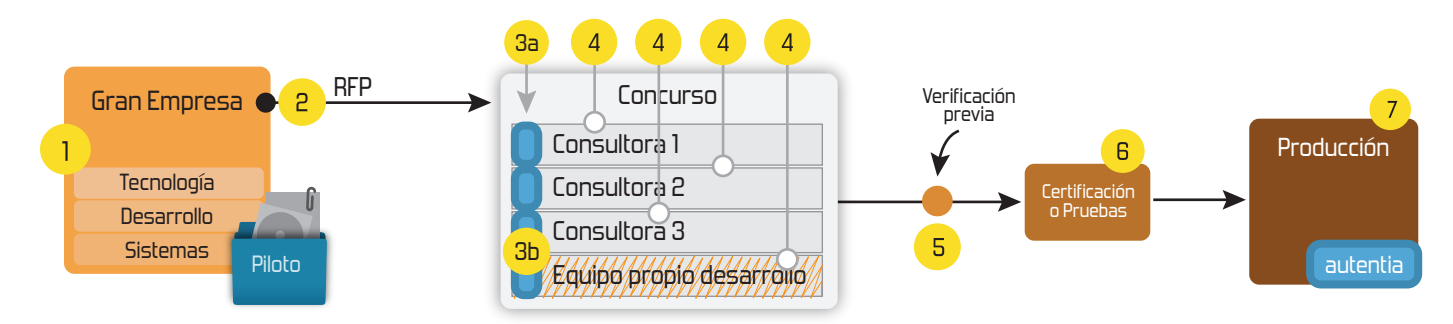

# **4. Cursos de formación** (impartidos por desarrolladores en activo)

**Gestor portales (Liferay) Gestor de contenidos (Alfresco) Aplicaciones híbridas Tareas programadas (Quartz) Gestor documental (Alfresco) Inversión de control (Spring) BPM (jBPM o Bonita) Generación de informes (JasperReport) ESB (Open ESB) Control de autenticación y acceso (Spring Security) UDDI Web Services Rest Services Social SSO SSO (Cas) Spring MVC, JSF-PrimeFaces /RichFaces, HTML5, CSS3, JavaScript-jQuery JPA-Hibernate, MyBatis Motor de búsqueda empresarial (Solr) ETL (Talend) Dirección de Proyectos Informáticos. Metodologías ágiles Patrones de diseño TDD**

**Compartimos nuestro conociemiento en: www.adictosaltrabajo.com**

Para más información visítenos en:<br>www.autentia.com

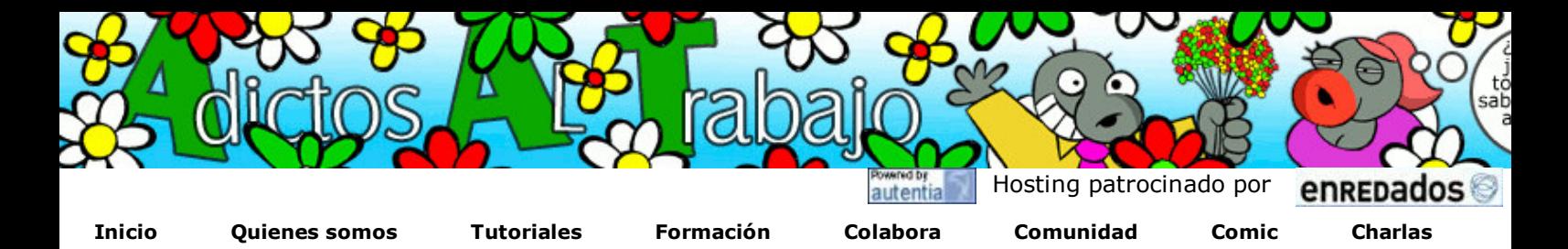

Más

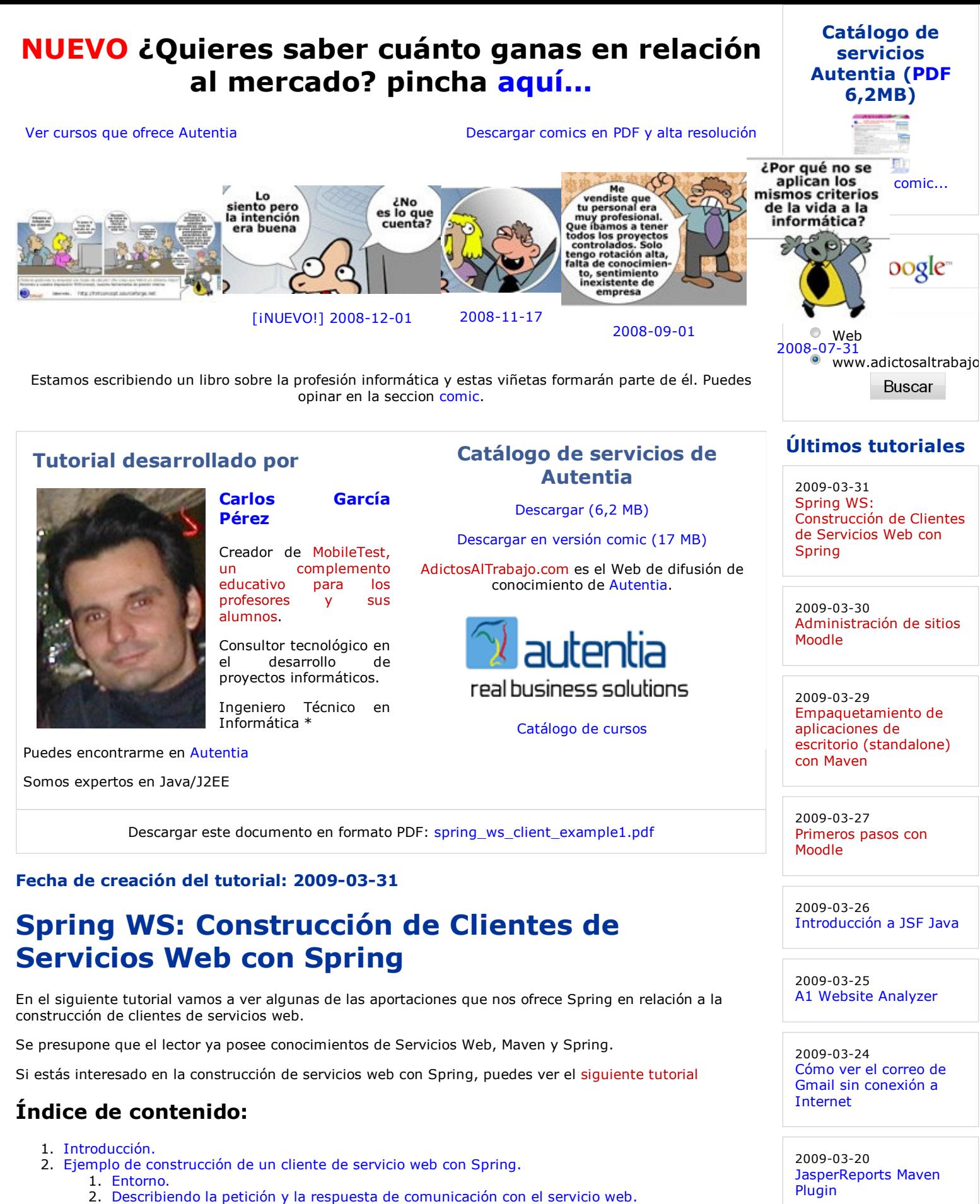

- 3. Código fuente del cliente.
- 4. Archivo de configuración de Spring 2 (/main/resources/applicationContext.xml).

2009-03-16

SCORM: eXe

2009-03-15

**Spring** 

Creación de contenidos

Spring WS: Creación de Servicios Web con

- 5. Archivo de configuración de Maven 2: pom.xml.
- 6. Configuración de logs para monitorizar el tráfico SOAP: /main/resources/log4j.xml.
- 7. Invocación del servicio Web.
- 3. Referencias
- 4. Conclusiones

# Introducción

Al igual que en otros temas en Spring como JMS o DAO, Spring apuesta por el uso de plantillas que nos ahorren tener que realizar las tareas comunes evitándonos además cometer ciertos errores ligados a estas partes. Por ejemplo, en el caso de DAO, las plantillas nos evitan tener que abrir conexiones, liberar recursos, etc.

En el caso de los servicios web, Spring nos proporciona la plantilla

org.springframework.ws.client.core.WebServiceTemplate a tráves de la cual podremos enviar mensajes (payload) a un servicio Web, y será la plantilla la que se encarge de envolverla en sobres SOAP, de establecer conexiones, liberar recursos, controlar errores de obligada captura, etc. Además esta plantilla nos proporciona imnumerables métodos para enviar mensajes con cualquier tipo de mensajería y médio transporte.

Cabe destacar que para construir un cliente de un servicio web usando Spring necesitas entender el WSDL que define el servicio web, es decir:

- Protocolo de comunicación.
- Dónde escucha la peticiones.
- Formatos peticiones, respuestas y fallos.

Entender un WSDL no es tan dificil como a veces se puede pensar, en un par de tardes con ganas los lees sin problemas :-)

Nuestro cliente usará por dentro una instancia de WebServiceTemplate (normalmente inyectada por Spring) y está plantilla se deberá de configurar dos parámetros (en la configuración de Spring):

- 1. La fábrica de mensajes SOAP: Envuelve el Payload que envias a través de la plantilla en sobres SOAP Envelope.
- 2. La clase de envio de menssajes SOAP: Se encarga del envio en si del mensaje construido anteriormente.

Tendrás información más detallada en los comentarios del archivo de configuración de Spring que se verá más adelante en este mismo tutorial.

## Ejemplo de construcción de un cliente de servicio web con Spring:

A continuación vamos a ver un completo ejemplo en donde construiremos un cliente para el Servicio Web de búsqueda de libros que definimos en un tutorial anterior. Ver tutorial.

El código fuente de este tutorial puede ser descargado desde aquí (proyecto Eclipse con Maven 2).

#### Entorno

El siguiente ejemplo está construido en el siguiente entorno:

- **HP Pavilion.**
- Windows Vista Home Premium.
- Eclinse Ganymede.
- Java 6.  $\bullet$  Mayen 2.
- Plugin Maven 4QE para Eclipse.

#### Describiendo la petición y la respuesta de comunicación con el servicio web:

Spring SÓLO APUESTA por el modelo contrato-primero (Contract-First), por lo que debemos de enviar y recibir la información con el formato que se especifique en el contrato del servicio Web (WSDL).

A continuación vemos el formato de datos de la comunicación con el servicio web y al cual debemos ceñirnos estrictamente.

- Formato de la petición a enviar al servicio web.
- Formato de la respuesta que nos genera el servicio web.

#### Código fuente del cliente:

com.autentia.tutoriales.spring.ws.biblioteca.cliente.BibliotecaCliente:

### Últimas ofertas de empleo

2009-03-26 Comercial - Ventas - ALMERIA.

2009-03-12 Comercial - Ventas - VALENCIA.

2009-03-12 Comercial - Ventas - SEVILLA.

2009-02-21 Otras - Estética/Peluquería - MADRID.

2009-02-13 T. Información - Otros no catalogados - MADRID.

Anuncios Google Java Examples Programador Java Java Error Message Curso Java

```
view plain print ?
01. package com.autentia.tutoriales.spring.ws.biblioteca.cliente; 
02. 
03. import java.util.ArrayList;
04. import java.util.List;
05. import java.io.StringReader;
06. import javax.xml.transform.dom.DOMResult;
07. import javax.xml.transform.stream.StreamSource;
08. import org.springframework.ws.client.core.WebServiceTemplate;
09. import org.w3c.dom.*;
10. 
11. /**
12. * Spring cliente WS del servicio de consulta de libros 
13. * @author Carlos García. Autentia.
14. * @see http://www.mobiletest.es
15.16. public class BibliotecaCliente { 
         private final String URI = "http://localhost:8080/bibliotecaWS
     /services"; 
17.
18. private WebServiceTemplate webServiceTemplate;
19. 
20. /**21. * Será inyectada por Spring
22. */
23. public void setWebServiceTemplate(WebServiceTemplate webServiceTemplate) {
24. this.webServiceTemplate = webServiceTemplate;
25. } 
26. 
27. /**28. \blacksquare * @param categoria Categoría del libro a consultar
29. * @param nivel Nivel (avanzado, medio o básico)
30. * @return Devuelve la lista de libros que cumplen los criterios especifi
3132. public java.util.List<Libro> getLibros(String categoria, String nivel) { 
33. String xmlRequest = this.getPeticion(categoria, nivel);
34. StreamSource peticion = new StreamSource(new StringReader(xmlRequest)); 
35. DOMResult respuesta = new DOMResult();
36. List<Libro> libros = null;
37. 
38. boolean hayRespuesta = webServiceTemplate.sendSourceAndReceiveToResult(URI, p
39. if (hayRespuesta){ 
40. libros = this.resultToBooks((Document) respuesta.getNode()); 
41. } 
42. return libros;
43. } 
44. 
45. /**46. * @return Genera la petición (payload) que se enviará al servicio Web
47.48. private String getPeticion(String categoria, String nivel){ 
49. StringBuffer buffer = new StringBuffer(1024); 
             buffer.append("<BooksInfoRequest xmlns='http://www.adictosaltrabajo.com
     /spring/ws/schemas'>"); 
50.
51. buffer.append("<categoria>"); 
52. buffer.append(categoria); 
53. buffer.append("</categoria>"); 
54. buffer.append("<nivel>"); 
55. buffer.append(nivel); 
56. buffer.append("</nivel>"); 
57. buffer.append("</BooksInfoRequest>"); 
58. return buffer.toString();
59. } 
60. 
61. /**62. * @return Devuelve una lista de Libro a partir del DOM
63. */
64. private List<Libro> resultToBooks(Document doc){ 
65. NodeList nodos = doc.getFirstChild().getChildNodes(); 
66. Node current = null;67. Libro libro = null;68. 
69. ArrayList<Libro> libros = new ArrayList<Libro>(); 
70. \left\{\n\begin{array}{l}\n\text{for (int i = 0, num = nodes.getLength(); i < num; i++)}\n\end{array}\n\right\}71. current = nodos.item(i);
72. 
73. libro = new Libro();
74. libro.setEditorial(this.getProperty(current, "editorial")); 
75. libro.setTitulo(this.getProperty(current, "titulo"));
```
76. libro.setPrecio(Integer.parseInt(this.getProperty(current, "precio")));

```
view plain print ?
01. package com.autentia.tutoriales.spring.ws.biblioteca.cliente; 
02. 
03. /**
04. * Representación de un libro
05. * @author Carlos García. Autentia<br>06. * @see http://www.mobiletest.es
      * @see http://www.mobiletest.es<br>*/
07.
08. public class Libro { 
09. private String editorial;
10. private String titulo;<br>11. private int paginas;
11. \vert private int
12. private int precio;
13. 
14. public String getEditorial() { 
15. return editorial;
16. } 
17. public void setEditorial(String editorial) {<br>18. this.editorial = editorial;
              this.editorial = editorial;
\begin{array}{c|c} 19. & & \frac{1}{20} \\ 20. & & \frac{1}{20} \end{array}public String getTitulo() {
21. Propertion return titulo;
22. } 
23. public void setTitulo(String titulo) {
24. \vert this.titulo = titulo;
25. \left\{\right\}26. public int getPaginas() { 
27. return paginas;
28. } 
29. public void setPaginas(int paginas) {
30. this.paginas = paginas;
31. } 
32. public int getPrecio() { 
33. Preturn precio;
34. } 
35. public void setPrecio(int precio) { 
36. this.precio = precio;
37. } 
38. }
```
### Archivo de configuración de Spring 2 (/main/resources

/applicationContext.xml):

El archivo está autocomentado.

```
view plain print ?
01. <?xml version="1.0" encoding="UTF‐8"?> 
02. chand beans xmlns="http://www.springframework.org/schema/beans"
03. xmlns:xsi="http://www.w3.org/2001/XMLSchema-instance"
04. xmlns:util="http://www.springframework.org/schema/util"
              xsi:schemaLocation="http://www.springframework.org/schema
      /beans http://www.springframework.org/schema/beans/spring‐beans‐2.5.xsd 
05.
                                  http://www.springframework.org
      /schema/util http://www.springframework.org/schema/util/spring‐util‐2.5.xsd"> 
06.
07. 
08. <!‐‐ Wrapper del cliente ‐‐> 
09. <br />
dean id="biblioStub" class="com.autentia.tutoriales.spring.ws.biblioteca.cliente
10. <property name="webServiceTemplate" ref="wsTemplate"/> 
11. \sqrt{\frac{1}{1}} \sqrt{\frac{1}{1}}12. 
13. Exercise 13. <!-- Plantilla para comunicarnos con el WS -->
14. <br />
dean id="wsTemplate" class="org.springframework.ws.client.core.WebServiceTemplat
               <property name="defaultUri" value="http://localhost:8080/bibliotecaWS
      /services"/> 
15.
16. 
17. El Europe Alexandre Creación de mensajes SOAP -->
18. COVER 18. Suppose of the same of the state of the same of the same of the same of the state of the state o
19. Exercise 19. In the Soutier Saaj usa DOM, si se quiere más rendimiento y consumir menos recurs
20. puede usar: org.springframework.ws.soap.axiom.AxiomSoapMessageFact
21. que usa AXIOM. -->
22. 
23. <bean name="innermf" class="org.springframework.ws.soap.saaj.SaajSoapMess
24. <property name="soapVersion"> 
                           <util:constant static‐
      field="org.springframework.ws.soap.SoapVersion.SOAP_12"/> 
25.
26. \sqrt{p}27. \begin{array}{c} \begin{array}{ccc} \text{27.} \\ \text{28.} \end{array} \\ \begin{array}{ccc} \text{29.} \\ \text{20.} \end{array} \end{array}</property>
29.30. <!‐‐ Envio de mensajes, Spring proporciona dos clases el envio de mensajes so
31. a) org.springframework.ws.transport.http.HttpUrlConnectionMessageSender:
32. Usa HTTPConnection (funcionalidad limitada) 
33. b) org.springframework.ws.transport.http.CommonsHttpMessageSender: 
34. Usa HTTPClient (proporciona más funcionalidad) 
                      http://www.adictosaltrabajo.com/tutoriales
      /tutoriales.php?pagina=HTTPClient 
35.
36. ‐‐> 
37. COVER 19 CONTERNATION CONTROLLER STATE
38. <bean class="org.springframework.ws.transport.http.HttpUrlConnectionMessage
39. </property> 
40. </bean>
41. </beans>
```
#### Archivo de configuración de Maven 2: pom.xml:

A continuación exponemos el archivo de configuración de Maven, se presupone que el lector ya tiene nociones de Maven.

view plain print ? <project xmlns="http://maven.apache.org/POM/4.0.0" xmlns:xsi="http://www.w3.org /2001/XMLSchema‐instance" 01. xsi:schemaLocation="http://maven.apache.org/POM/4.0.0 http://maven.apache.org /maven‐v4\_0\_0.xsd"> 02. 03. Where IVersion>4.0.0</modelVersion> 04. <groupId>com.autentia.tutoriales</groupId> 05. **CartifactId>bibliotecaWSClienteSpring</artifactId>** 06. vackaging>jar</packaging> 07. **version>1.0-SNAPSHOT</version>** 08. **Commetal Aname>bibliotecaWSClienteSpring</name>** 09. **Water Controllet Controls Controls Controls Controls Controls Controls Controls Controls Controls Controls Controls Controls Controls Controls Controls Controls Controls Controls Controls Controls Controls Controls Co**  $10.$   $\longrightarrow$   $\longleftarrow$   $\longleftarrow$   $\longleftarrow$   $\longleftarrow$   $\longleftarrow$   $\longleftarrow$ 11.  $\rho$  /  $\rho$  / 12. **Exercise Sintáxis Java 5 -->** 13.  $\rho$ 14. **|** <artifactId>maven-compiler-plugin</artifactId> 15. Configuration> 16. Source>1.5</source>1.5</source> 17. **All and Starget>1.5</target>** 18. encoding>UTF-8</encoding> 19.  $\sqrt{configurations}$  $20.$   $\langle$  /plugin> 21.  $\vert$  </plugins> 22.  $\vert$   $\langle$  /build> 23. **dependencies>** 24. **Clases de Spring WS** --> 25. **CONFIDENTIFY ASSESSMENT** 26. <groupId>org.springframework.ws</groupId> 27. **COLLET SERVING AND ADDITED ATTIFACT AND ADDITED ATTIFACT ATTIFACT OF A STATE** 28. **version>1.5.6</version>** 29. **CONFIDENTIFY ASSESS** 30. 31. **Example 21.** - Para volcar las trazas. (sólamente dejamos trazas SOAP) --> 32. <br>
33. <br>
33. <br>
33. <br>
33. <br>
33. <br>
33. <br>
33. <br>
33. <br>
33. <br>
33. <br>
33. <br>
33. <br>
33. <br>
33. <br>
33. <br>
33. <br>
33. <br>
33. <br>
33. <br>
33. <br>
33. <br>
33. <br>
33. <br>
33. <br>
33. <br>
33. <br>
33. <br>
33. <br>
33. <br>
33. <br>
33. <br>
33. <br>
33. <br>
33. <br>
33. <br>
33. <br> 33. <groupId>log4j</groupId> 34. **According to the example of the example of the example of the example of the example of the example of the example of the example of the example of the example of the example of the example of the example of the examp** 35. **expressions** versions1.2.14</versions<sup>36</sup>. 36. </dependency> 37. 38. **CALC STACK STACK STACK STACK** STACK STACK STACK STACK STACK STACK STACK STACK STACK STACK STACK STACK STACK STACK STACK STACK STACK STACK STACK STACK STACK STACK STACK STACK STACK STACK STACK STACK STACK STACK STACK S 39. <dependency> 40. **Superson Section** Apple 1963 variable values of  $\langle$  groupId> 41. **And State Contract Avenue Contract Avenue Contract Avenue Contract Avenue Contract Identified Avenue Contract Identified Avenue Contract Identified Avenue Contract Identified Avenue Contract Identified Avenue Contract** 42. **version>4.3.1</version>** 43. **Scope>test</scope>** 44. **Solution and Allegendency** 45. </dependencies>

```
46. </project>
```
Configuración de log para monitorizar el tráfico SOAP: /main/resources /log4j.xml:

```
view plain print ?
01. <?xml version="1.0" encoding="UTF‐8"?> 
02. <!DOCTYPE log4j:configuration SYSTEM "dtds/log4j.dtd"> 
      <log4j:configuration xmlns:log4j="http://jakarta.apache.org
      /log4j/" debug="false"> 
03.
04. 
05. <!‐‐ Las trazas SOAP irán a parar al siguiente archivo: ‐‐> 
06. | <appender name="soapFile" class="org.apache.log4j.RollingFileAppender">
07. \vert cparam name="File" value="bibliotecaWSClienteSOAP.log" />
08. <br>
veram name="MaxFileSize" value="2000000" />
09. Example 20 Age Address Control of the Contract Contract Contract Contract Contract Contract Contract Contract Contract Contract Contract Contract Contract Contract Contract Contract Contract Contract Contract Contract
10. 
11. <layout class="org.apache.log4j.PatternLayout"> 
12. CONTERN 212. CONVERSION-TIME
13. value="%n%d{yyyy‐MM‐dd HH:mm:ss} [%‐5p] [%l] %n%m%n" /> 
14. //layout>
           15. </appender> 
16. 
17. 
18. Constructed External Contract Constructed Extending Constraints Constructed Constraints Constr
19. <category name="org.springframework.ws.client.MessageTracing"> 
20. CONFIDENT VALUE value="debug" />
21. Cappender-ref ref="soapFile" />
22. Category
23. //log4j:configuration>
```
#### Invocación del servicio Web:

A continuación nos creamos un test funcional con JUnit para probar la invocación y respuesta del servicio Web.

com.autentia.tutoriales.spring.biblioteca.cliente.test.BibliotecaTest:

```
view plain print ?
01. package com.autentia.tutoriales.spring.biblioteca.cliente.test; 
02. 
03. import org.junit.Assert;
04. import org.springframework.context.ApplicationContext;
05. import org.springframework.context.support.FileSystemXmlApplicationContext;
06. 
07. import com.autentia.tutoriales.spring.ws.biblioteca.cliente.BibliotecaCliente;
08. import com.autentia.tutoriales.spring.ws.biblioteca.cliente.Libro; 
09<sup>°</sup>10.
11. * Tests de verificación del servicio web de consulta de libros
12. * @author Carlos García. Autentia
13. * @see http://www.mobiletest.es
14.15. public class BibliotecaTest { 
16. private ApplicationContext factory;
17. 
18. /**19. * Inicializamos el contexto de Spring<br>20. */
20.
21. @org.junit.Before 
22. public void initTests(){
23. this.factory = new FileSystemXmlApplicationContext("classpath:applicationCon
24. }
25. 
26. /**27. \parallel * En verdad esto no es un test, simplemente lo pongo aqui por comodidad
28. * tener que crearme un proyecto independenciente con una aplicación que
29. * que puedo hacer con este "test".<br>30. */
30.
31. @org.junit.Test 
32. public void test1(){ 
33. BibliotecaCliente stub = (BibliotecaCliente) factory.getBean("biblio
34. java.util.List<Libro> libros = stub.getLibros(".net", "avanzado"); 
35. if (libros != null)36. for (int i = 0, lcount = libros.size(); i < lcount; i++){
37. Libro libro = libros.get(i);
38. System.out.println(libro.getEditorial() + " " + libro.getTitulo() +
39. } 
40. } else { 
41. System.out.println("No hay libros");
42. } 
43. 
44. Assert.assertTrue(true);
45. } 
46. \vert \}
```
Y para terminar, ejecutamos los tests y vemos la salida generada mvn test:

........ ........ Editorial libro 0 Titulo libro 0 100 50 Editorial libro 1 Titulo libro 1 101 51 Editorial libro 2 Titulo libro 2 102 52 Editorial libro 3 Titulo libro 3 103 53 Editorial libro 4 Titulo libro 4 104 54 Tests run: 1, Failures: 0, Errors: 0, Skipped: 0, Time elapsed: 0.681 sec Results : Tests run: 1, Failures: 0, Errors: 0, Skipped: 0 ........

Vemos los logs que nos ha dejado la aplicación (bibliotecaWSClienteSOAP.log):

2009-03-29 23:05:39 [TRACE] [org.springframework.ws.client.core.WebServiceTemplate.sendRequest(V Sent request [<env:Envelope xmlns:env="http://www.w3.org/2003/05/soap-envelope"><env:Header/>>>

2009-03-29 23:05:39 [TRACE] [org.springframework.ws.client.core.WebServiceTemplate.logResponse(V Received response [<env:Envelope xmlns:env="http://www.w3.org/2003/05/soap-envelope"><env:Header

#### Referencias

........

- http://static.springframework.org/spring-ws/sites/1.5/reference/html/index.html
- http://static.springsource.org/spring-ws/sites/1.5/reference/html/client.html

# Conclusiones

Si lo piensas bien, este forma de comunicación con servicios Web puede parecer que requiere un gran esfuerzo en comparación con otras técnicas, pero no es para tanto, usando técnicas OXM (Object XML Mapping) y el uso de plantillas (WebServiceTemplate) el esfuerzo se reduce enormemente y lo que es mejor, para las personas que nos gusta tener el control sobre lo que está pasando, esta solución es ideal, pues todo son mensajes en XML fácilmente depurables.

Otra cosa, recuerda que esto no es más que un tutorial, si quieres profundizar más, lee un buen libro, mira otras webs o solicita a tu empresa formación al respecto y en Autentia estaremos encantados de ofrecerte un curso a la medida de vuestras necesidades.

Un saludo, espero que os haya parecido útil este tutorial. Carlos García. Creador de MobileTest, un complemento educativo para los profesores y sus alumnos.

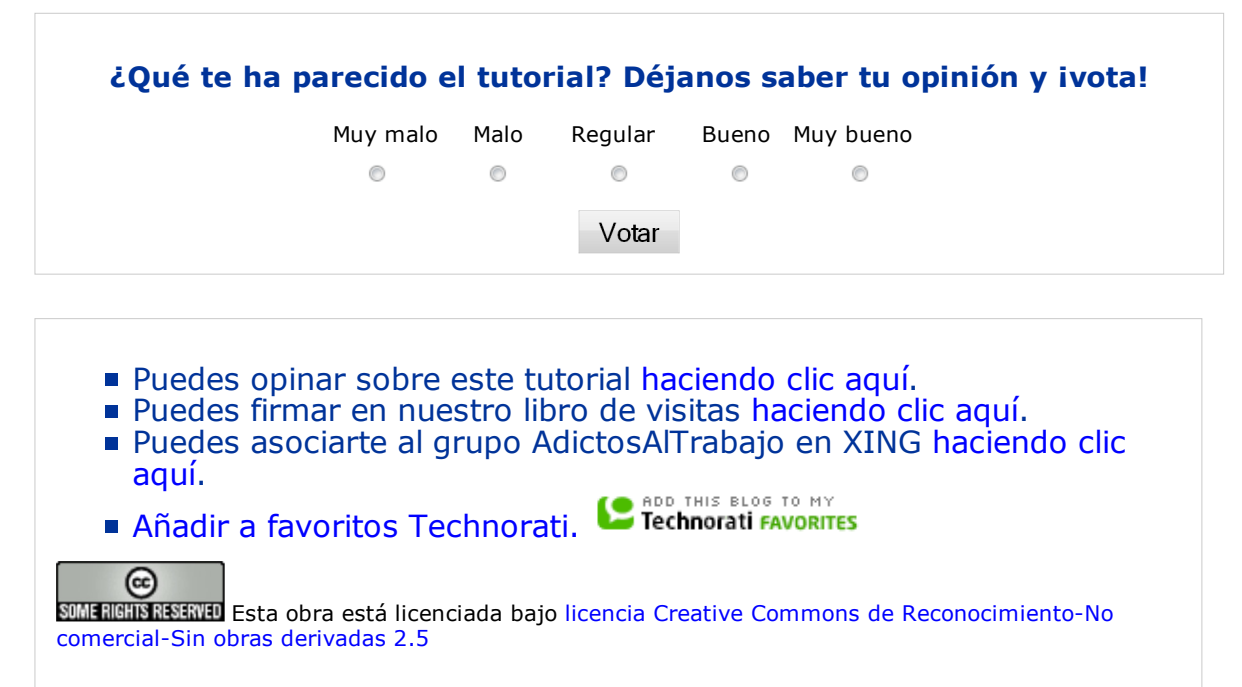

# Recuerda

Autentia te regala la mayoría del conocimiento aquí compartido (Ver todos los tutoriales). Somos expertos en: J2EE, Struts, JSF, C++, OOP, UML, UP, Patrones de diseño ... y muchas otras cosas.

¿Nos vas a tener en cuenta cuando necesites consultoría o formación en tu empresa?, ¿Vas a ser tan generoso con nosotros como lo tratamos de ser con vosotros?

Somos pocos, somos buenos, estamos motivados y nos gusta lo que hacemos ...

Autentia = Soporte a Desarrollo & Formación.

info@autentia.com

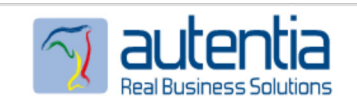

## Servicio de notificaciones:

Si deseas que te enviemos un correo electrónico cuando introduzcamos nuevos tutoriales.

Formulario de subcripción a novedades:

E-mail

Aceptar

# Tutoriales recomendados

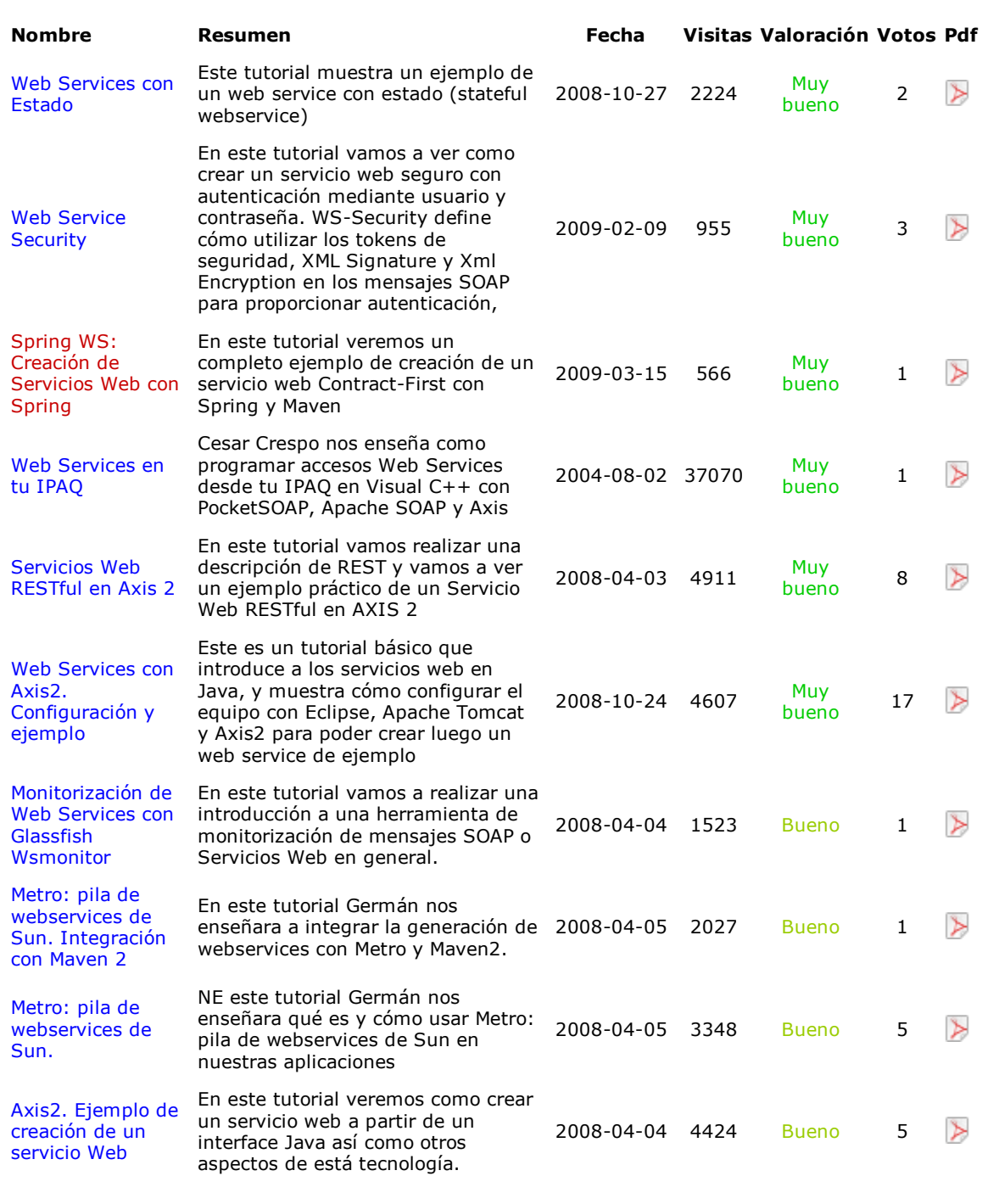

### Nota:

Los tutoriales mostrados en este Web tienen como objetivo la difusión del conocimiento. Los contenidos y comentarios de los tutoriales son responsabilidad de sus respectivos autores. En algún caso se puede hacer referencia a marcas o nombres cuya propiedad y derechos es de sus respectivos dueños. Si algún afectado desea que incorporemos alguna reseña específica, no tiene más que solicitarlo. Si alguien encuentra algún problema con la información publicada en este Web, rogamos que informe al administrador rcanales@adictosaltrabajo.com para su resolución.

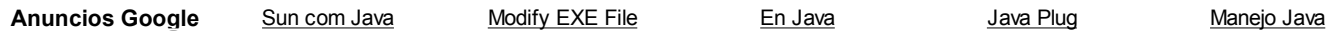

Copyright 2003-2009 © All Rights Reserved | Texto legal y condiciones de uso | Banners | Powered by Autentia

**W3C** XHTML10 **W3C** CSS **ROWLERS RESERVES**